### **SO3 – <sup>18</sup> 7. (13.) savjetovanje HRVATSKI OGRANAK MEĐUNARODNE ELEKTRODISTRIBUCIJSKE KONFERENCIJE - HO CIRED**

**Šibenik, 24. - 27. lipnja 2021.**

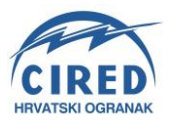

Kristijan-Frano Ćavar HEP ODS kristijanfrano.cavar@hep.hr Branimir Gabrić HEP ODS branimir.gabric@hep.hr

# **MJERINFO WEB APLIKACIJE**

# **SAŽETAK**

Rad opisuje tri skupa aplikacija koje su nastale na platformi MJERinfo (pogoni InfluxDb) koja omogućuje pristup podacima s vremenskom oznakom. U prvoj aplikaciji ''MJERinfo'' napravljeno je sučelje za pristup podacima iz InfluxDb (21 SCADA sustav, OMM HOPS-a prema HEP ODS-u, AMI mjerenja te temperature iz DHMZ-a). Također, omogućeno je dubinsko pretraživanje podataka (drill down). Aplikacija će prikazivati i najvažnije događaje u distribuciji. Druga aplikacija ''ODS Opterećenja'' na osnovu mjerenja iz SCADA sustava računa opterećenja pojedinih distribucijskih područja te nudi graf opterećenja kako za cijeli ODS tako i za pojedina područja. Osim jedinstvenog grafa opterećenja aplikacija nudi i razne druge grafičke usporedbe i analize. Treća aplikacija, naslovljena ''MJERinfo kalkulator'', predstavlja interaktivnu web aplikaciju u kojoj korisnik pomoću web formi odabire željena mjerenja i matematičke relacije između njih. U ovom potpoglavlju će biti opisan način kako korisnik može koristeći pandas biblioteku u Python programskom jeziku izraditi svoj proračun u Jupyter bilježnici i istoga lako pretočiti u web aplikaciju.

**Ključne riječi**: InfluxDb, Drill Down, Python, opterećenja, kalkulator, mjerenja

# **MJERINFO WEB APPLICATIONS**

#### **SUMMARY**

This paper describes three sets of applications developed on MJERinfo platform (using InfluxDB) which provides access to time tagged data. In the first application ''MJERinfo'' there is a data access interface to InfluxDB (aggregated data from 21 Distribution SCADA Systems, Metered Measurand Points from Croatian TSO to DSO (HOPS to HEP ODS), AMI - Advanced Metering Infrastructure measurands and temperature values provided by DHMZ – Croatian Weather forecasting service. Drill down data queries are also possible as well as display of high importance distribution events. Our next application ''ODSloads'' calculates individual distribution area loads based on measurands aquired from corresponding SCADA systems and provides a load profile for complete distribution network as well as for each distribution area. Application is also able to perform various other graphical comparisons and analysis.And finally we have a ''MJERinfo Calculator" interactive web application in which web forms are used to select desired measurands and mathematical operators between them. This section will describe a procedure by which a user with the help of pandas library for Python programming language can create his own custom calculcation as a Jupyter notebook document and easily convert it to a html web application.

**Key words**: measurements, graphs, reports, InfluxDB, Drilldown, Python, Kalkulator

#### **1. UVOD**

Kroz referat će bit ukratko opisane web aplikacije nastale na platformi MJERinfo (koristi InfluxDb bazu za pohranu vremenskih serija), koja je ujedno podrobnije opisana na ovogodišnjem radu pod nazivom "*MJERinfo, platforma za rad s vremenskim serijama u procesnim sustavima"* tako da su ova dva referata komplementarna. Za napomenuti je da će se često u nastavku teksta referirati na InfluxDB bazu koja je zapravo srce MJERinfo platforme.

Web aplikacije su sazdane trorednom modelu (eng. *three tier*). Prvi red modela ostvaruje kohabitaciju aplikacija s InfluxDB bazom koja predstavlja izvor podataka za sve aplikacije, a koji su servirani REST tehnologijom preko API Gatewaya. Drugi red modela čini obrada dobivenih podataka prema potrebama pojedine aplikacije, dok treći red modela predstavlja različite načine prikaza prethodno obrađenih podataka krajnjem korisniku.

Sve aplikacije su napisane u programskom jeziku Python i za obradu podataka koriste Python Pandas biblioteke. Za kreiranje web aplikacija poslužio je Django web framework, dok su na korisničkoj strani isprepletene različite tehnologije, ovisno aplikaciji (HTML5, CSS3, Bootstrap frontend framework, Chart.js, Moment.js…).

U trenutku pisanja ovog rada, aktivno se koriste sljedeće MJERinfo web aplikacije:

- MJERinfo osnovna pristup svim podacima iz Influx DB
- Drill Down pristup podatcima prema hijerarhijskoj strukturi baze podataka
- ODS Opterećenja opterećenja snage distribucijskih područja na osnovu SCADA mjerenja
- Vektorski kalkulator usporedba mjerenja te matematičke operacije između istih
- MJERinfo Konfigurator web lokacija koja omogućuje samostalnu obradu podataka

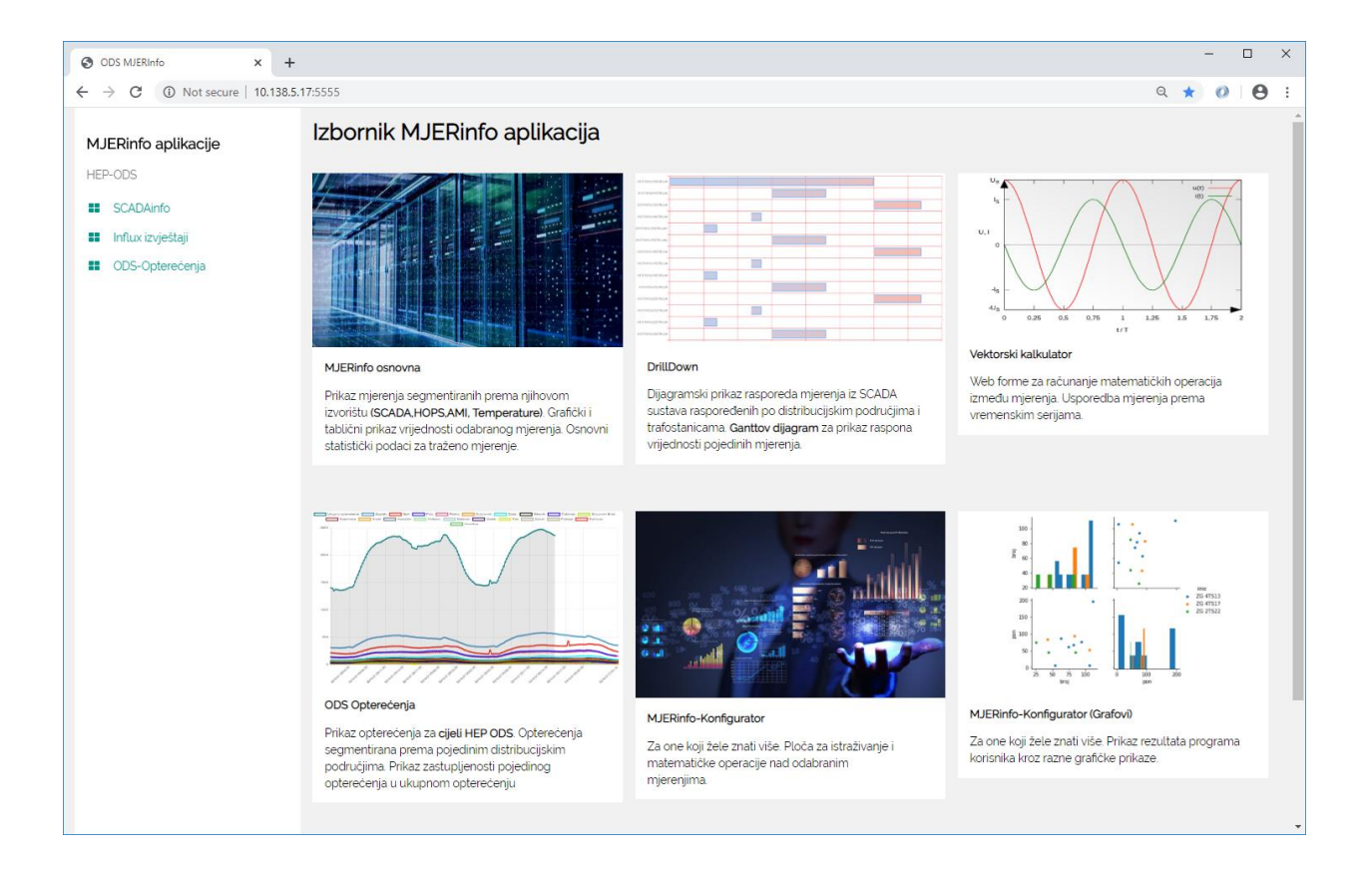

Slika 1. Početna stranica MJERinfo aplikacija

#### **2. MJERINFO OSNOVNA**

''MJERinfo osnovna'' predstavlja Web sučelje pomoću kojega je krajnjem korisniku omogućen pristup svim podacima koji se nalaze u InfluxDb. Konkretno, omogućen je dohvat mjerenjima iz 21 SCADA centra HEP ODS-a, mjerenjima s obračunskih mjernih mjesta HOPS-a prema HEP ODS-u, mjerenjima temperatura po distribucijski područjima prema podatcima Državnog hidrometeorološkog zavoda (DHMZ) te mjerenjima s pametnih brojila iz sustava AMR (Advance metering system).

Za naglasiti je da svaki različiti izvor mjerenja ima svoje specifičnosti, tako da su za mjerenje iz OMM HOPS-a kreirani profili za odabir smjera snage/energije, dok kod AMI mjerenja postoji 15-ak različitih profila mjerenja u ovisnosti o proizvođaču pametnog brojila.

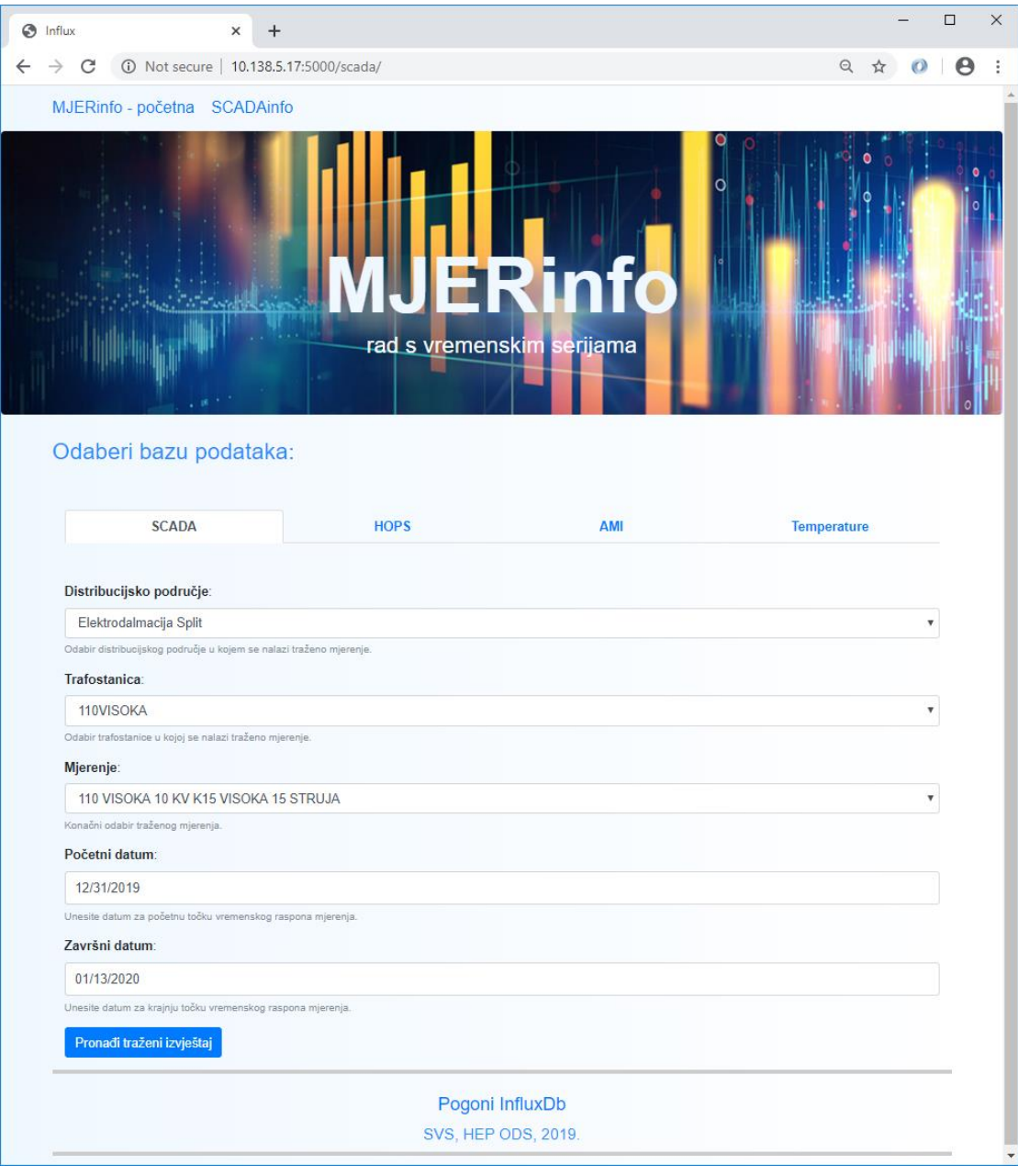

Slika 2. Sučelje za izbor podataka u ''MJERinfo osnovna'' aplikaciji

Osim tabličnog prikaza rezultata traženih mjerenja krajnji korisnik također dobiva vizualizirane podatke putem grafa s osima vrijeme/vrijednost. Također, kreirana je opcija za preuzimanje izvještaja u .xlxs formatu. Nad odabranim mjerenjem se provodi i osnovna statistička analiza pa krajnji korisnik ima i kratak pregled glavnih statističkih parametara odabranog mjerenja u traženom vremenskom rasponu.

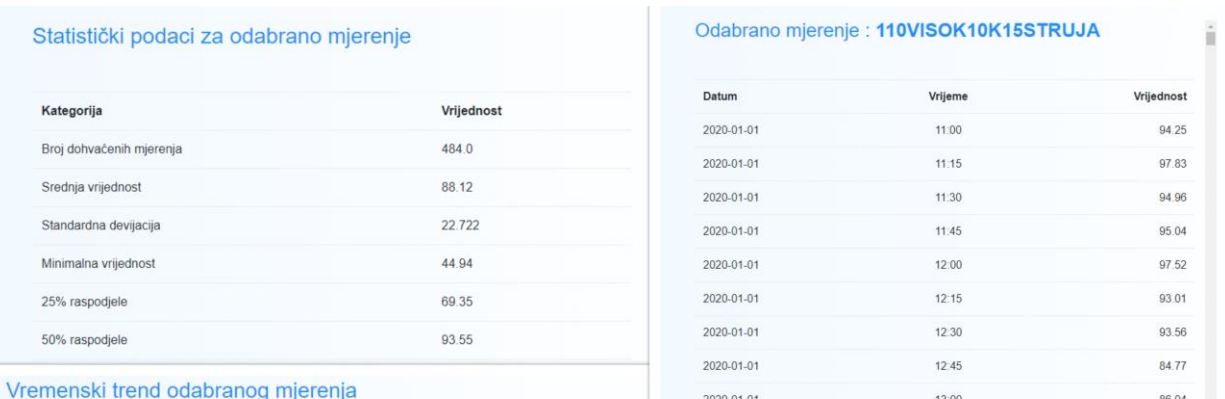

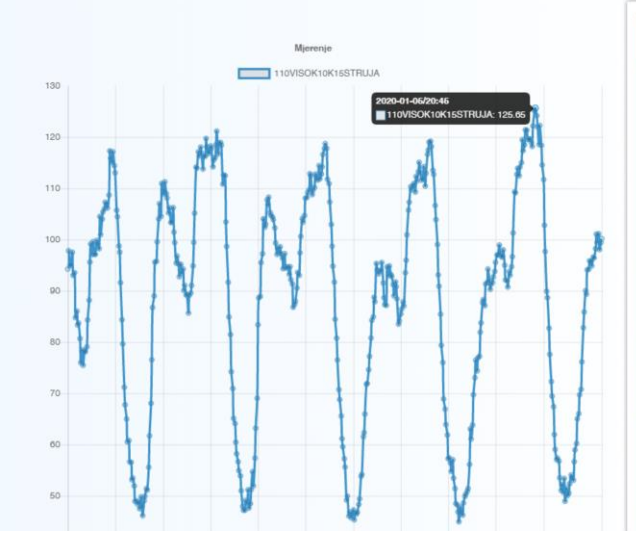

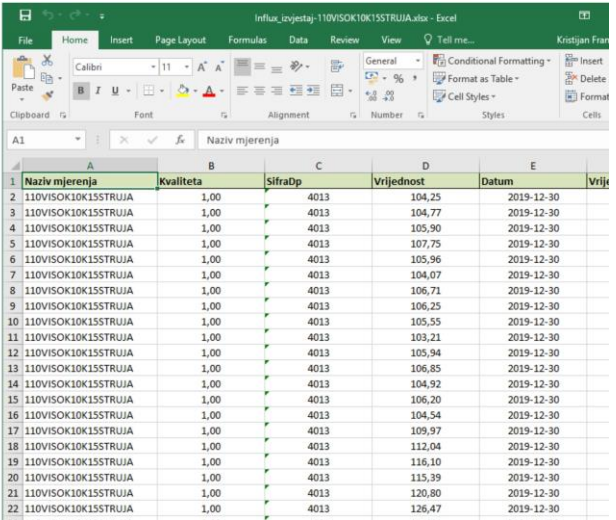

#### Slika 3. Prikaz rezultata u ''MJERinfo osnovna'' aplikaciji

#### **3. DRILL DOWN – HIJERARHIJSKO PUTOVANJE PO PODACIMA**

Izraz *''Drill Down''* ili (hrv. Propadanje) u informatici predstavlja hijerarhijsko putovanje podacima počevši od opće kategorije te se dalje spuštajući željenom podatku putem uzastopnih upita na bazu koji se ostvaruju jednim klika miša, pri čemu svaki upit proširuje prethodni te se kroz par klikova miša dolazi do konačnog traženog rezultata.

U konkretnom slučaju - MJERinfo platforme "Drill down" (Slika 4.) počinje stupčastim grafom 21 distribucijskog područja. Stupci na grafu označavaju broj daljinskih stanica u određenom području.

Nakon odabira željenog DP-a korisniku se otvara novi stupčasti graf s imenima daljinskih stanica u traženom DP-u. Stupci u ovom grafu se kreiraju prema broju mjerenja u pojedinoj daljinskoj trafostanici. Odabirom željene trafostanice nadalje se otvara gantogram (*Ganttov dijagram - metoda grafičkog prikazivanja informacija koji se koristi za grafički prikaz raspodjele ekstrema*) s imenima pojedinih mjerenja iz te trafostanice. Za svako mjerenje Ganttov dijagram prikazuje raspon između minimuma i maksimuma mjerenja.

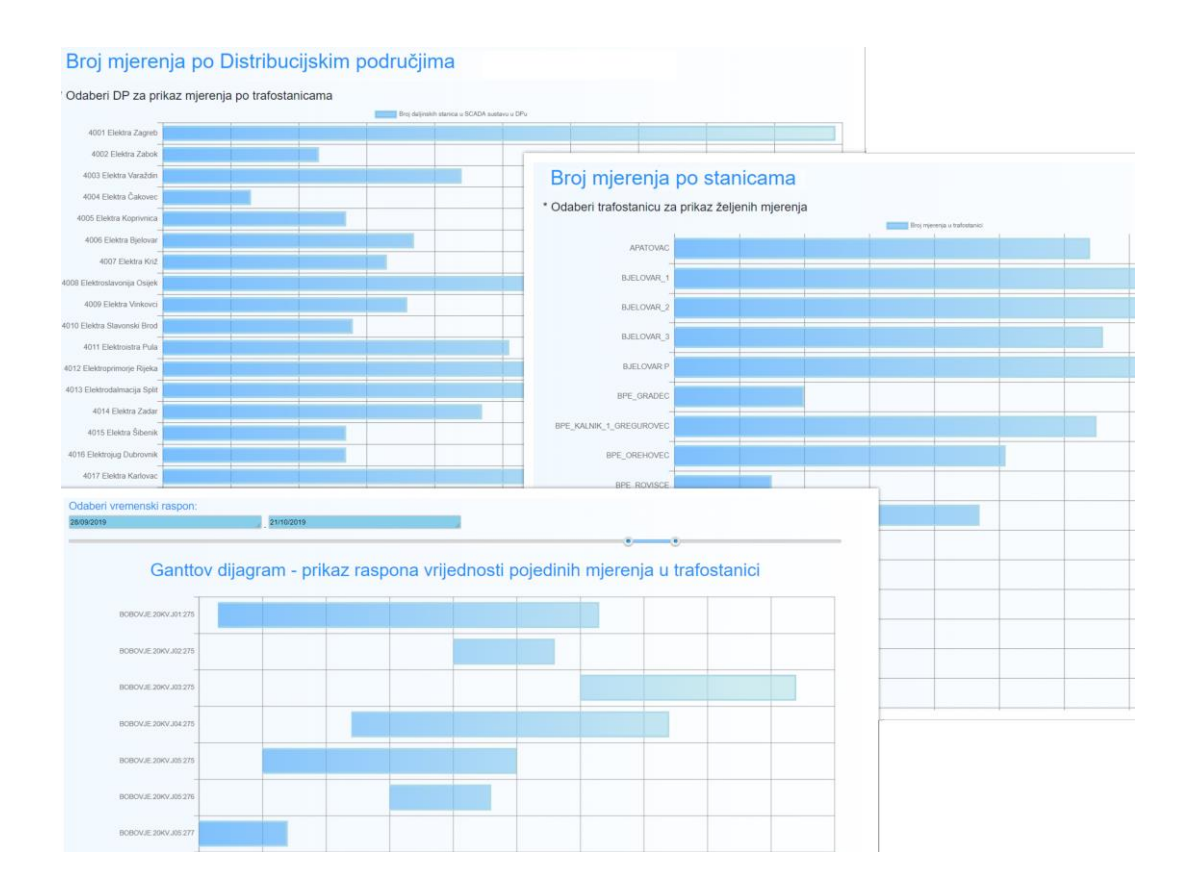

Slika 4. Prikaz ''Propadanja'' prema konačnom rezultatu

Od korisnik se još traži da izabere vremenski interval u kojem ga zanima krajnji rezultat mjerenja. Rezultanti dijagram ''propadanja'' nakon odabira svih parametara prikazan je na Slici 5. Uz osnovni dijagramski prikaz vremenske serije mjerenja korisniku su servirane i osnovne statističke značajke odabranog seta podataka.

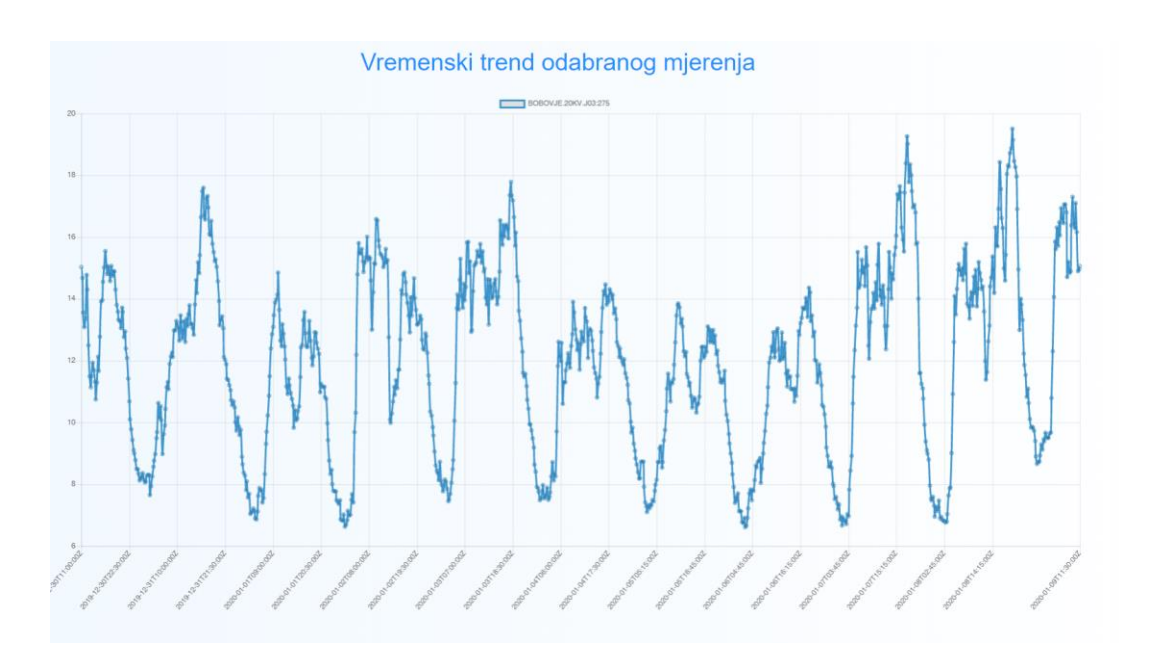

Slika 5. Konačno odredište ''Drill Down'' putovanja kroz bazu

#### **4. ODS OPTEREĆENJA**

''ODS Opterećenja'' predstavljaju aplikaciju kojoj je osnovna funkcija brzi prikaz grafa opterećenja HEP ODS-a, segmentiranim po opterećenjima pojedinih distribucijskih područja. Na korisniku je samo da izabere željeni vremenski raspon nakon čega aplikacija crta 21 graf opterećenja (po jedan za svaki DP) te 22 graf koji predstavlja ukupno opterećenje HEP ODS-a. Zbog lakše preglednosti i čitljivosti pojedinih grafova omogućeno je da korisnik jednostavnim klikom dodaje/oduzima odabrani graf s glavne slike.

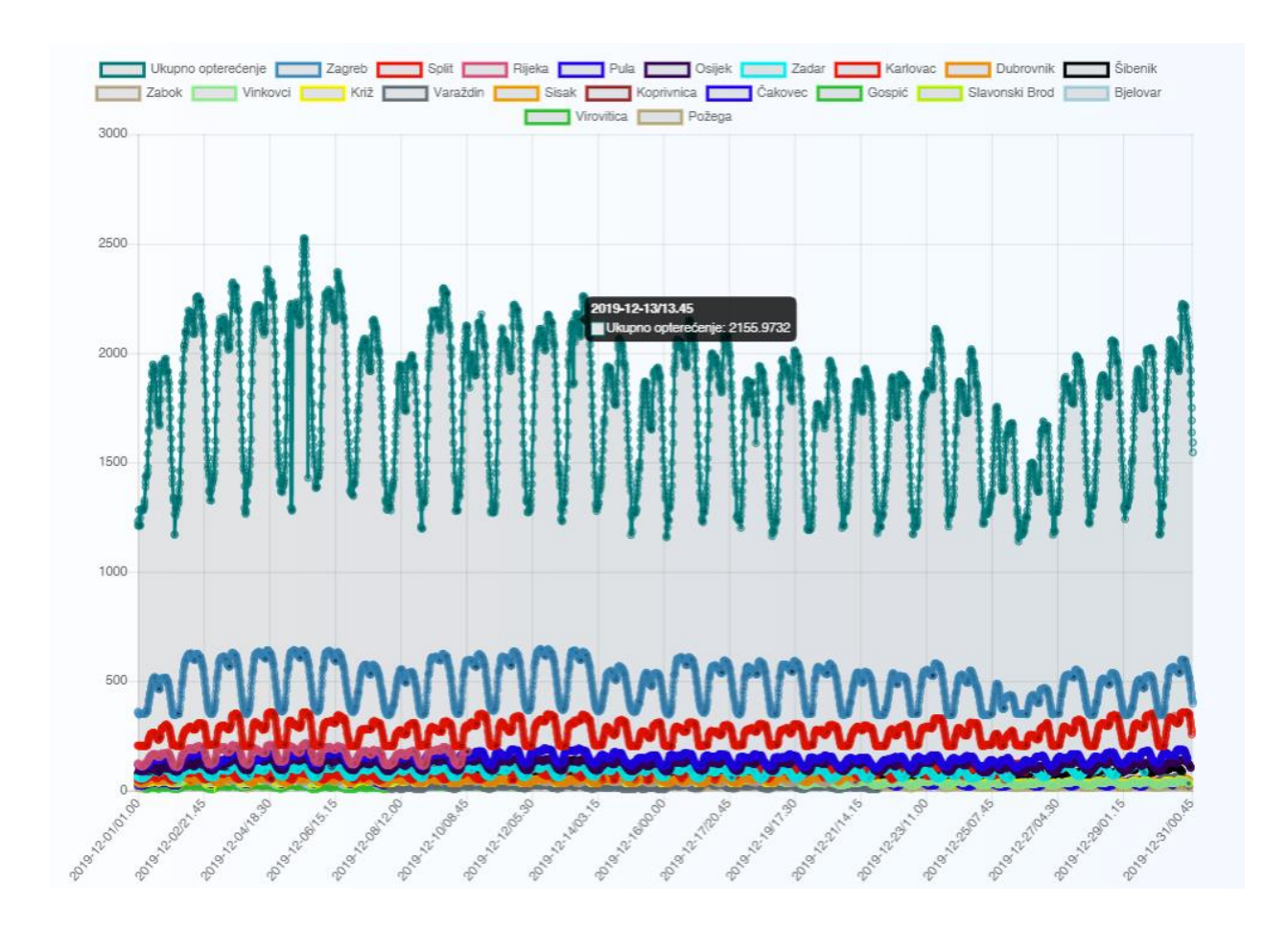

Slika 6. Dijagram opterećenja DP-ova u HEP ODS-u

Osim grafova opterećenja (Slika 6.) aplikacija ODS opterećenja nudi i tablični prikaz vršnih vrijednosti opterećenja po distribucijskim područjima te graf udjela opterećenja pojedinog distribucijskog područja u ukupnom opterećenju HEP ODS-a. Također, dodana je i funkcija koja crta graf vršnih mjesečnih opterećenja po distribucijskim područjima.

Trenutno, aplikacija za računanje opterećenja koristi samo mjerenja iz SCADA sustava, ali je plan u skoroj budućnosti poboljšati točnost dobivenih rezultata nadopunjavajući i uspoređujući SCADA mjerenja s mjerenjima iz OMM HOPS-a prema HEP ODS-u.

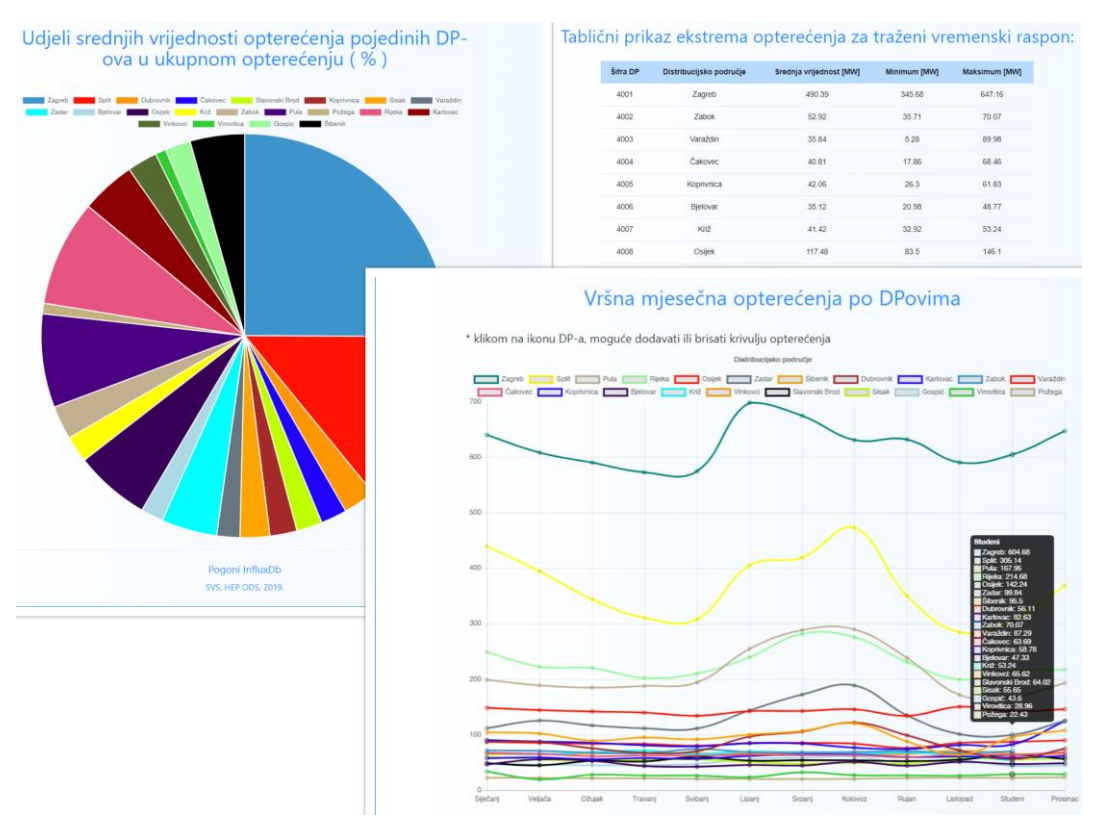

Slika 7. Prikaz rezultata aplikacije ODS Opterećenja

# **5. MJERINFO KALKULATOR**

''Vektorski kalkulator'' predstavlja interaktivnu aplikaciju koja pomoću web formi omogućuje korisniku da kroz par koraka dođe do željenog proračuna (npr. PUK=PTP1+PTP2 ili PUK=U\*I\*cos(Φ)...).

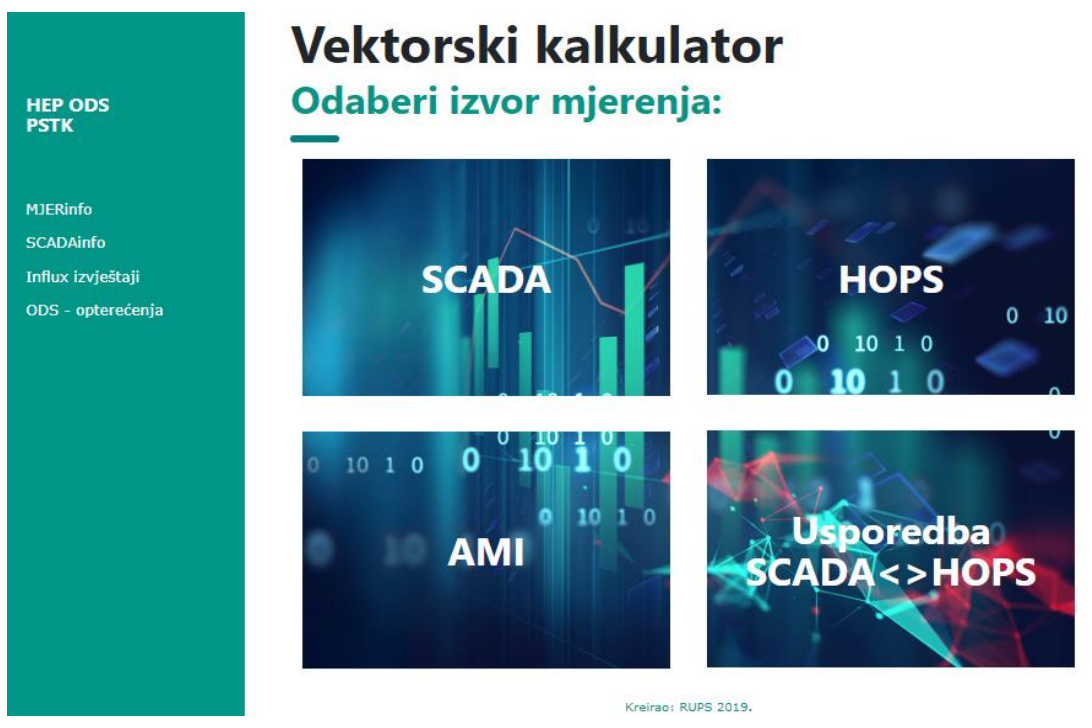

Slika 8. Početna stranica aplikacije ''Vektorski kalkulator''

#### **5.1.Vektorski kalkulator SCADA mjerenja**

Odabir mjerenja i definiranje traženog matematičkog izraza provedeno je se kroz nekoliko koraka. U prvom koraku, korisnik odabire članove izraza i željene matematičke operacije, kroz drugi korak korisnik kontrolira i potvrđuje odabrane pribrojnike ili ih eventualno dodatno konfigurira, dok je u trećem koraku još potrebno odabrati vremenski raspon nad kojem će se izvršiti prethodno odabrane relacije.

Na slici 9. se nalazi primjer konfiguracije izraza za računanja dijela snage u TS 110kV Visoka.

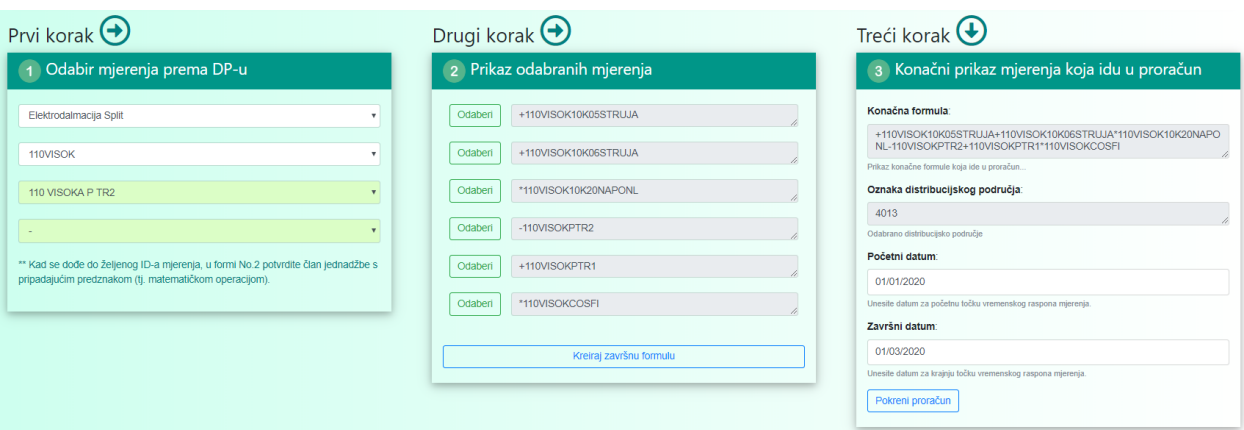

Slika 9. Forma web obrazaca ''Vektorskog kalkulatora''

Prikaz konačnog rezultat prethodno navedenih matematičkih operacija prikazan je na Slici 10.

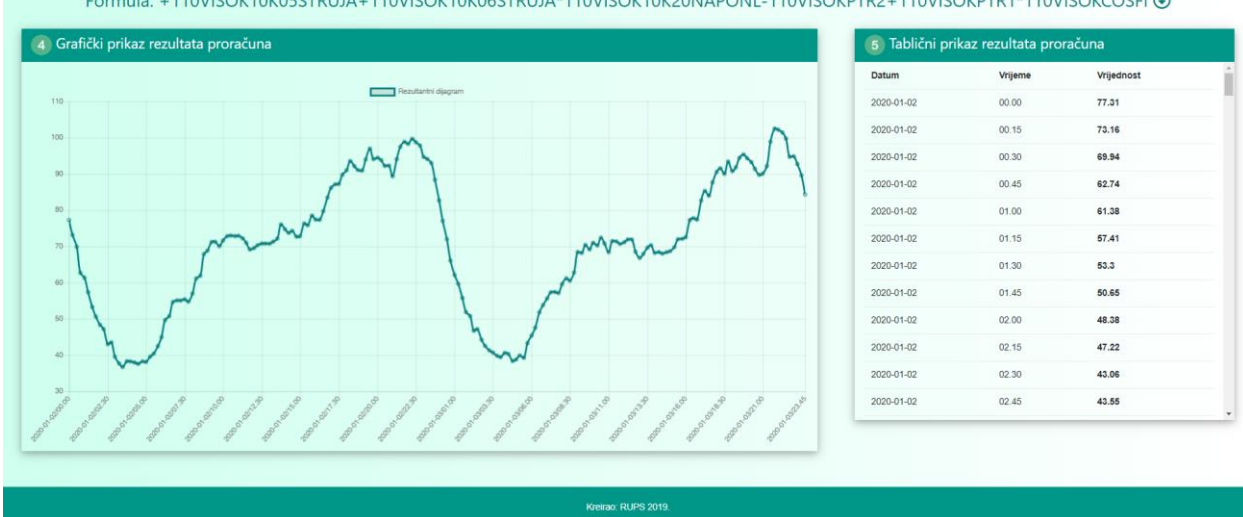

Formula: +110VISOK10K05STRUJA+110VISOK10K06STRUJA\*110VISOK10K20NAPONL-110VISOKPTR2+110VISOKPTR1\*110VISOKCOSFI ®

Slika 10. Prikaz rezultata za odabrani matematički izraz

Analogno prethodnom postupku, omogućeno je i računanje s HOPS i AMI mjerenjima.

#### **5.2.Usporedba SCADA <> HOPS**

Usporedno s kreiranjem aplikacije ''Vektorskog kalkulatora'' zbog provjere točnosti proračuna razvila se potreba za kontrolnom aplikacijom u kojem će biti moguće uspoređivati mjerenja. S vremenom se pokazalo da se najčešće koristi usporedba mjerenja iz SCADA sustava s mjerenjima iz brojila sa sučelja HOPS-ODS, tako da je kreiran jednostavan obrazac za usporedbu gdje korisnik odabire ID mjerenja te vremenski raspon usporedbe. Primjer uspoređenih mjerenja nalazi se na Slici 11.

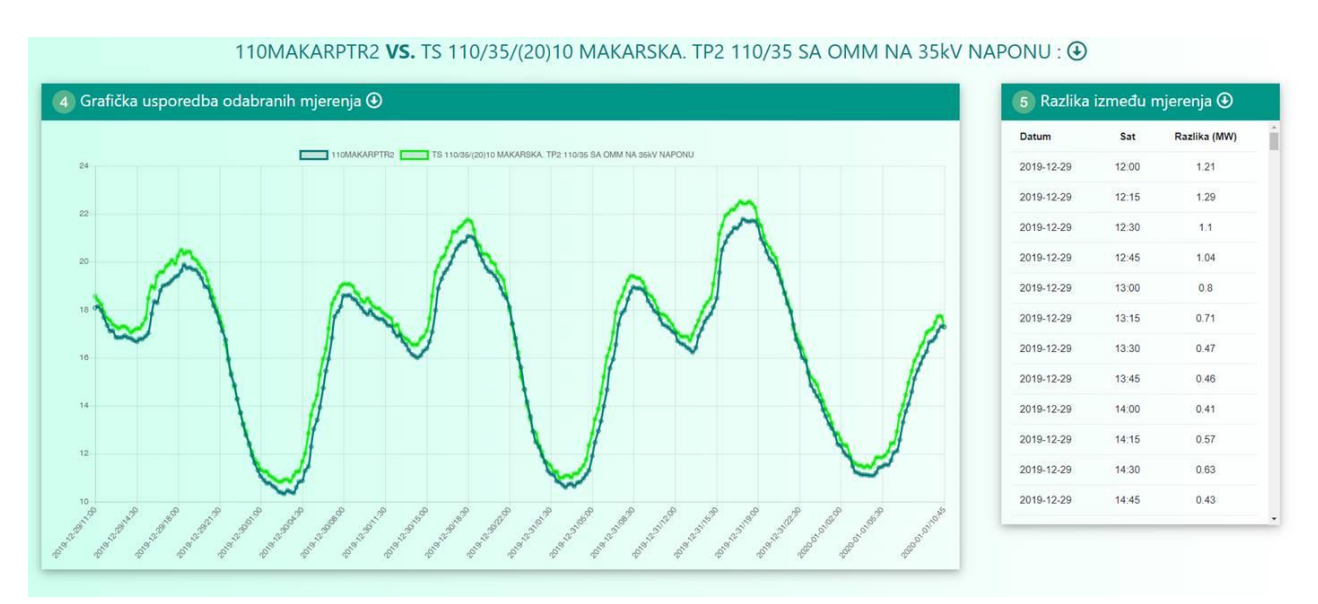

Slika 11. Grafički prikaz usporedbe mjerenja u TS 110kV Makarska

Osim grafičke usporedbe nad uspoređenim mjerenjima se odrade različite statističke analize. Jedna od osnovnih analiza prikazana je na Slici 12.

| 110MAKARPTR2 | Naziv mjerenja           | TS 110/35/(20)10 MAKARSKA. TP2 110/35 SA OMM NA 35kV NAPONU |
|--------------|--------------------------|-------------------------------------------------------------|
| 288.0        | Broj dohvaćenih mjerenja | 288.0                                                       |
| 16.155       | Srednja vrijednost       | 16.66                                                       |
| 3.246        | Standardna devijacija    | 3.31                                                        |
| 10.33        | Minimalna vrijednost     | 10.836                                                      |
| 13.225       | 25% raspodjele           | 13.671                                                      |
| 16,85        | 50% raspodjele           | 17.304                                                      |
| 18.53        | 75% raspodjele           | 19.068                                                      |
| 21.78        | Maksimalna vrijednost    | 22.512                                                      |

Slika 12. Statistički podaci usporednih mjerenja

# **6. MJERINFO KONFIGURATOR**

''MJERinfo Konfigurator'' predstavlja online radnu okolinu u kojoj je korisniku omogućen internetski prostor za samostalnu analizu podataka iz InfluxDb putem programskog jezika Python. Radna okolina je kreirana na način da je unutar poslovne mreže pokrenut JupyterHub poslužitelj. Korisnik poslovnoga intraneta ima mogućnost otvaranja Jupyter bilježnica koje omogućuju interaktivni razvoj Python aplikacija s potpunim pristupom MJERinfo API-ijima.

JupyterHub je fleksibilan i omogućuje podršku za širok spektar radnih procesa u 'Data Science' svijetu. Dodatna prednost JupyterHub je ta što je modularan: korisnički projekt napisan u JupyterHubu ostaje pohranjen na serveru i moguća je laka integracija s već postojećim projektima ili jednostavno dodavanje novih komponenti.

Konkretno, na primjeru MJERinfo platforme, svaku buduću aplikaciju krajnjeg korisnika napisanu u JupyterHubu koja bi imala konkretne proračune ili analize moguće je ''podići'' u stalnu web aplikaciju (na Django platformi).

Ideja samog MJERinfo Konfiguratora jest da se proces obrade podataka približi krajnjim korisnicima te da se razmjenom novih ideja dođe do novih naprednijih analiza na kojima bi se zasnivale buduće nadogradnje cjelokupnog poslovnog procesa.

Na uvodnim web lokacijama MJERinfo Konfiguratora nalazi se osnovni tečaj za obradu podataka putem Python Pandas biblioteke.

Za buduće korisnike MJERinfo Konfiguratora kreirane su skripte koje uvode korisnike u ''Big Data Analyse'' svijet. Kreirane skripte obrađuju sljedeća poglavlja:

Logout Control Panel

- Učitavanje podataka iz InfluxDb putem JSON-a,
- osnovne statističke analize nad podatcima,
- uređivanje učitanih podataka,
- ispis obrađenih podataka u različite formate,
- vizualizacija obrađenih podataka putem Seaborn paketa.

C Jupyter Grafovi\_seaborn\_osnove Last Checkpoint: 2 minutes ago (autosaved)

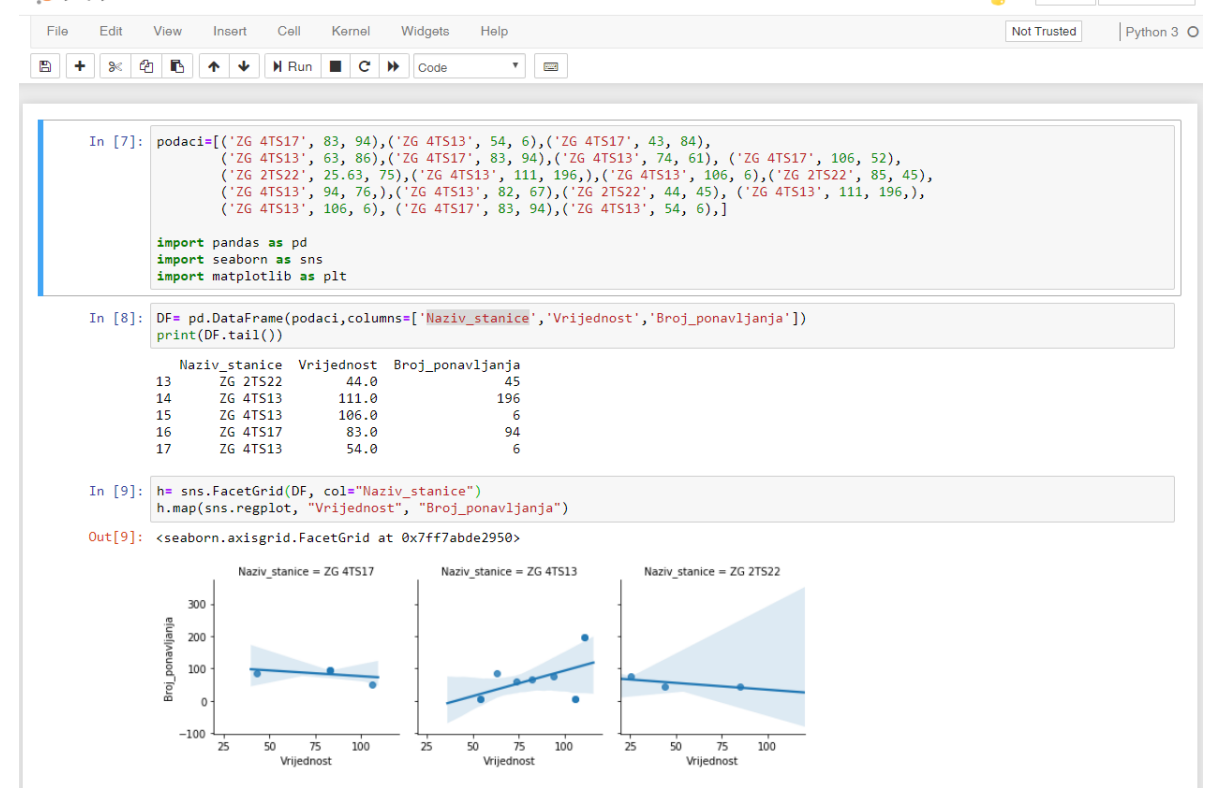

Slika 13. Sučelje JupyterHub bilježnice s ''random'' podacima

# **7. ZAKLJUČAK**

Analiza podataka je postala nužnost i obaveza u svakom naprednom poslovnom procesu i predstavlja važan korak u donošenju poslovnih odluka. Kako u različitim poslovnim granama tako i u energetskim tvrtkama velika je ekspanzija analize velikih količina podataka (Big Data Analysis) u svrhu izvlačenja dodatnih informacija krucijalnih za poslovne procese. Na tom tragu su i nastale MJERinfo aplikacije koje uz sestrinske SCADAinfo aplikacije postavljaju temelje za naprednije analize i proračune procesnih podataka u HEP ODS-u i nadamo se da će MJERinfo platforma potaknuti buduće korisnike na nove ideje te razvoj aplikacija i proračuna iz koji će se izvući dodatna vrijednost za unaprjeđenje poslovnih procesa. Nadamo se da ćemo imati prilike predstaviti buduće MJERinfo aplikacije na nekom od idućih CIRED skupova.

#### **8. LITERATURA**

- [1] B. Gabrić, I.Periša, K.F.Ćavar, " *MJERinfo, platforma za rad s vremenskim serijama u procesnim sustavima*", 7. Savjetovanje HRO CIRED, Šibenik, Hrvatska, svibanj ,2020
- [2] B. Gabrić, M.Penzar, "Primjena baze za pohranu vremenskih serija u procesnim sustavima", 6. Savjetovanje HRO CIRED, Opatija, Hrvatska, svibanj, 2018